ELSEVIER 1

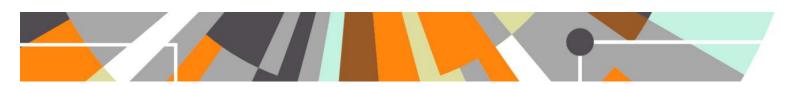

## Open Access: Migrate acceptance date data input into the Bibliographical Note field into Acceptance Date in the Publication State field

Released: 5.3.0 / 4.22.0

As agreed with the UK User Group, until the OA improvements were implemented for 5.3 / 4.22, acceptance date could be captured in the Bibliographical notes field and a job would be offered in the 5.3 / 4.22 release that would parse this data (and subsequently delete it from the Bibliographical notes field) and populate the Acceptance date field within the Publication state section of the Research Output editor.

UK customers were instructed that the data had to be input in the Bibliographical notes field as per the following, on a separate line if there is other content within the Bibliographical notes field:

Date of Acceptance: DD/MM/YYYY

Spelling mistakes and date variations cannot be handled by the job, and the colon must be presented. The job will ignore capitalisation.

## **Running the Job**

Note that this job can only be run once. After the job is run, it is expected that users will capture the Acceptance date within the Publication state section of the Research Output editor.

Go to Administrator > Single Run Jobs > Migrates bibliographical note to accepted date > Start Job now

To view the outcome of the job, go to Administrator > Jobs > Job log > Visits all outputs and when the bibliographical note contains the phrase 'Date of Acceptance: DD/MM/YYYY' it is migrated to the acceptance date of the publication. The text is then removed from the bibliographical note